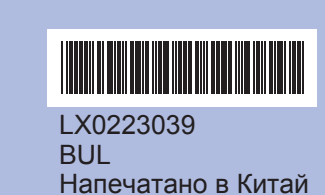

Преди да започнете да използвате устройството, прочетете това Ръководство за бързо инсталиране за правилните процедури за настройка <sup>и</sup> инсталиране.

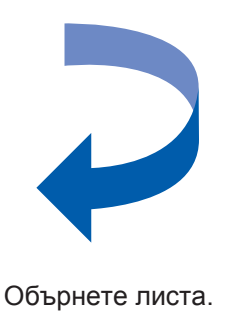

## **Ръководство за бързо инсталиране DCP-385CDCP-383C**

Натиснете **Colour Start (Старт Цветно)**.

- $\blacksquare$  Ако всички линии са ясни и видими, натиснете  $\boxed{\pm}$  (Да), за да завършите проверката на качеството.
- Ако виждате липсващи къси линии, натиснете (Не) <sup>и</sup> следвайте стъпките, които се показват на дисплея.

- **e.** Повторете за Месец <sup>и</sup> Ден, както <sup>и</sup> за Час <sup>и</sup> Минути във формат 24 часа.
- **f.** Натиснете **Stop/Exit (Стоп/Излез)**.

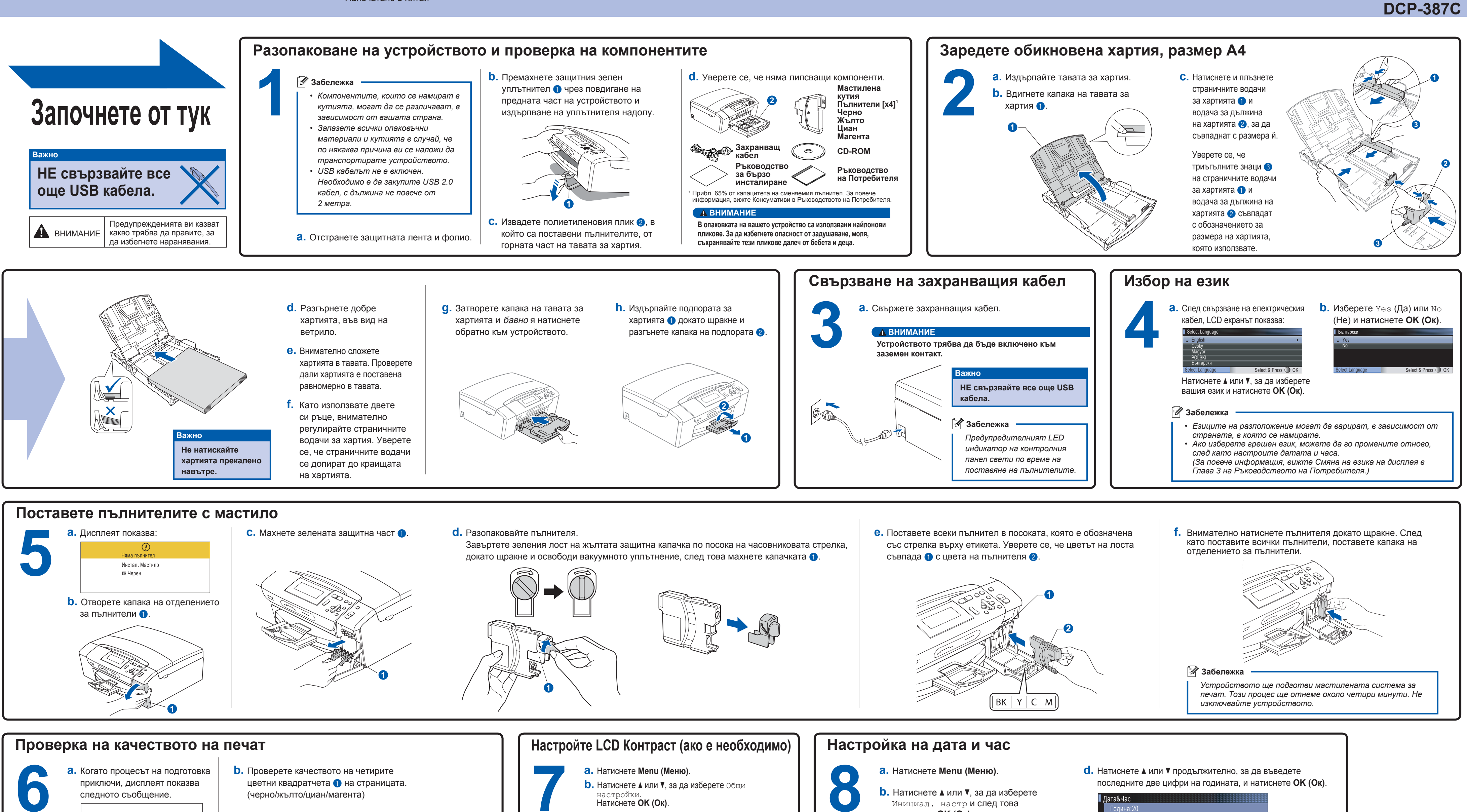

OK

Лошо

- 
- 
- 
- 
- **c.** Натиснете **a** или **b**, за да изберете LCD настройки. Натиснете **OK (Ок)**.
- **d.** Натиснете **a** или **b**, за да изберете LCD Контраст.
- **e.** Натиснете **d** или **c**, за да изберете Светъл, Средно **или** Тъмен.
- Натиснете **OK (Ок)**.
- **f.** Натиснете **Stop/Exit (Стоп/Излез)**.
	- **Забележка**

*Можете да настроите ъгъла на дисплея чрез повдигането му.*

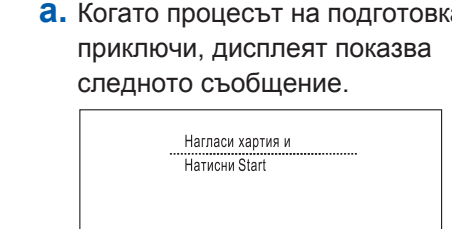

- натиснете **OK (Ок)**.
- **c.** Натиснете **a** или **b**, за да изберете Дата&Час и след това натиснете **OK (Ок)**.

### **Забележка**

*Ако сте направили грешка <sup>и</sup> желаете да започнете отначало, натиснете Stop/Exit (Стоп/Излез), за да се върнете към стъпка a.*

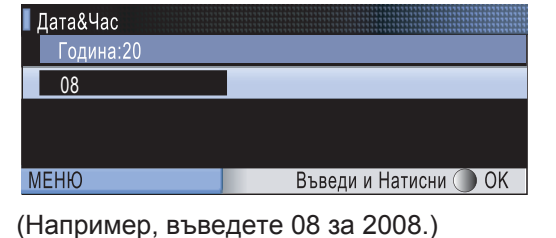

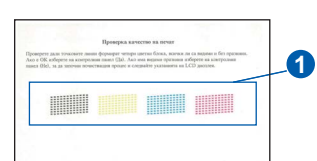

# brother

# за Windows<sup>®</sup>

**Какво <sup>е</sup> Innobella™?** Innobella™ е гама от оригинални консумативи, предлагани от Brother. Името "Innobella™" идва от думата "Innovation" (иновация) и "Bella" innobella (от италиански - "красив") и е символ на "иновативна" технология,

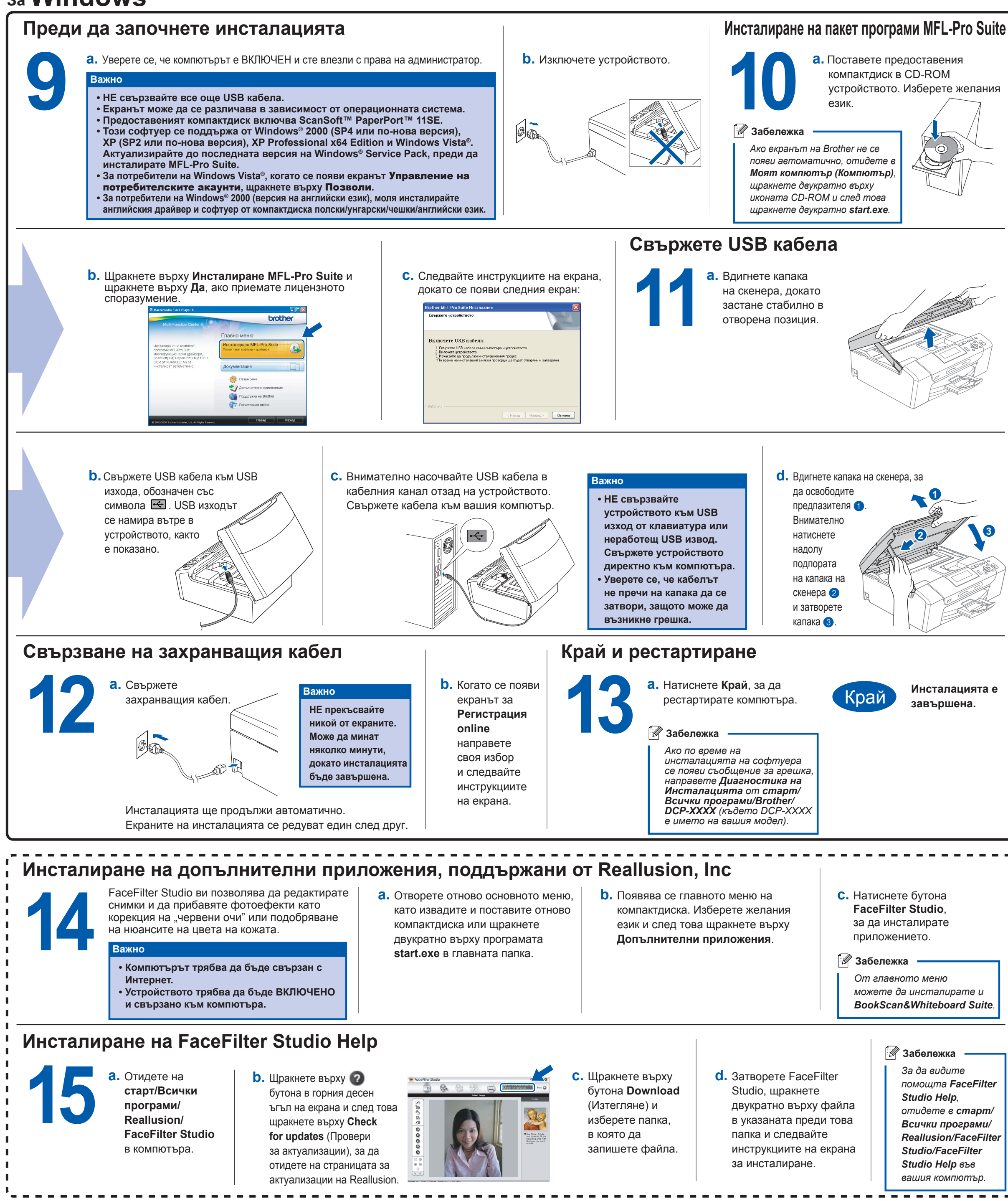

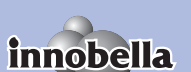

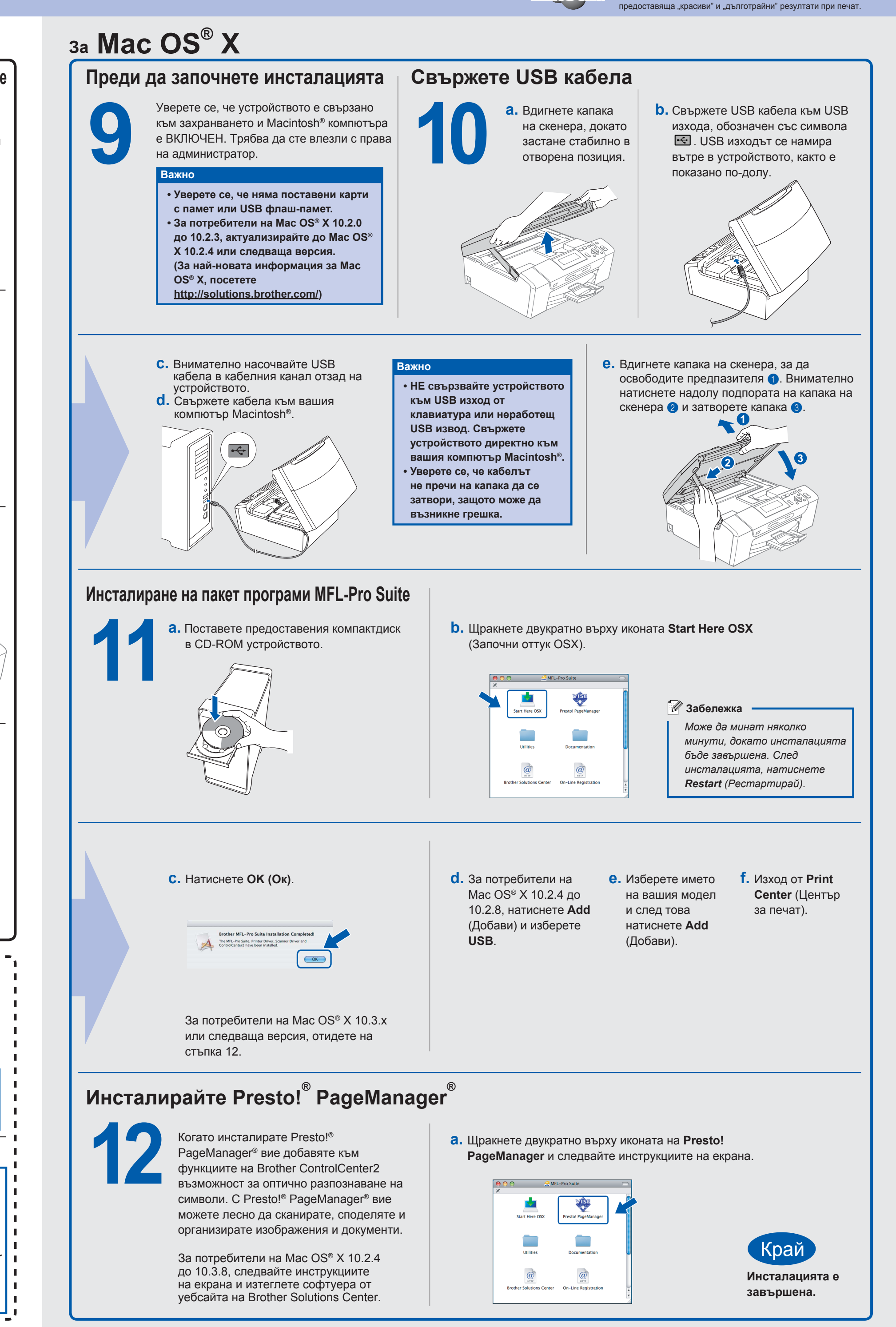

**3**